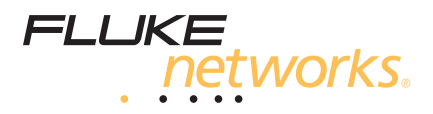

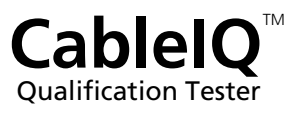

### **Getting Started Guide**

January 2005 (English) © 2005 Fluke Corporation. All rights reserved. Printed in China. All product names are trademarks of their respective companies.

#### **LIMITED WARRANTY AND LIMITATION OF LIABILITY**

Fluke Networks mainframe products will be free from defects in material and workmanship for one year from the date of purchase. Parts, accessories, product repairs and services are warranted for 90 days, unless otherwise stated. Ni-Cad, Ni-MH and Li-Ion batteries, cables or other peripherals are all considered parts or accessories. This warranty does not cover damage from accident, neglect, misuse, alteration, contamination, or abnormal conditions of operation or handling. Resellers are not authorized to extend any other warranty on Fluke Networks' behalf. To obtain service during the warranty period, contact your nearest Fluke Networks authorized service center to obtain return authorization information, then send your defective product to that Service Center with a description of the problem.

THIS WARRANTY IS YOUR ONLY REMEDY. NO OTHER WARRANTIES, SUCH AS FITNESS FOR A PARTICULAR PURPOSE, ARE EXPRESSED OR IMPLIED. FLUKE NET-WORKS IS NOT LIABLE FOR ANY SPECIAL, INDIRECT, IN-CIDENTAL OR CONSEQUENTIAL DAMAGES OR LOSSES, ARISING FROM ANY CAUSE OR THEORY. Since some states or countries do not allow the exclusion or limitation of an implied warranty or of incidental or consequential damages, this limitation of liability may not apply to you.

4/04

Fluke Networks PO Box 777 Everett, WA 98206-0777 USA

# *CableIQ Qualification Tester*

### *Accessing the Users Manual*

This guide provides basic information to help you quickly get started using the tester. The CableIQ<sup>™</sup> Qualification *Tester Users Manual* on the Product CD provides additional information.

*Safety* 

# XW**Warning**

**The tester is not intended to be connected to active telephone inputs, systems, or equipment, including ISDN devices. Prolonged exposure to the voltages applied by these interfaces may damage the tester. Disconnect the tester if the voltage alert symbol (**V**) appears.** 

**Read the safety information given in the CableIQ Users Manual on the Product CD before using the tester.** 

*Controls* 

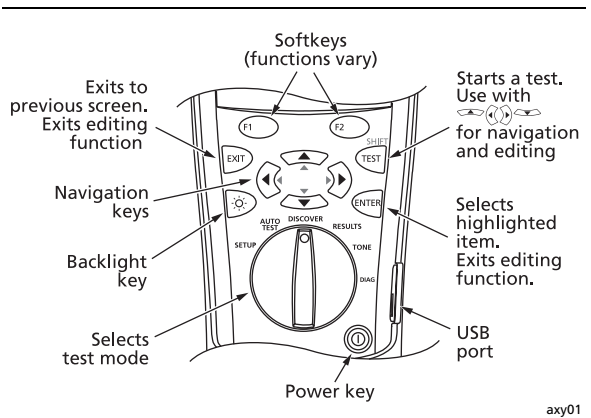

### *Setting User Preferences*

Turn the rotary switch to **SETUP**; then use  $\infty$  and  $\text{O}_\text{HOM}$ to select a setting.

- **User Information:** Three lines of text are stored with saved Autotests.
- **Language / ft⋅m:** Select a language for the display. Select feet or meters for length measurements.
- **Time / Date:** Timestamp saved Autotests.
- **Auto Shutoff:** The tester stays on indefinitely or turns off after 15 minutes of inactivity.

### *Editing Text*

Use the keys to edit text on the **User Information** and **Enter ID** screens.

 $[III]$ : Selects the highlighted field for editing.

 $\langle \tilde{\Theta} \rangle$ : Moves the cursor. Moving the cursor beyond the last character inserts the first character from the last character's set.

 $\blacksquare$ : Changes the highlighted character.

 $\text{F}$  Ins: Inserts the first character from the set that includes the highlighted character.

**Del:** Deletes the highlighted character.

**SHIFT** and  $\infty$  or **SHIFT** and  $\infty$ : Changes the character set.

#### **Character Sets Available**

ABCDEFGHIJKLMNOPQRSTUVWXYZ abcdefghijklmnopqrstuvwxyz 0123456789 #"!\$%&'( )\*+,-./:;<=>?@[ \ ]^\_ `{ | } space

### *Connecting for Cabling Tests*

*Notes* 

*A wiremap adapter or remote ID locator must be connected to the end of the cabling for the wiremap to be completely verified.* 

*Fluke Networks recommends using patch cords at least 2 m long.* 

**Connecting to a Data Link** 

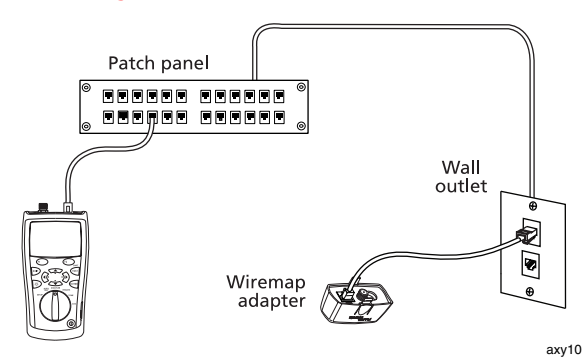

#### **Connecting to a Bus Topology**

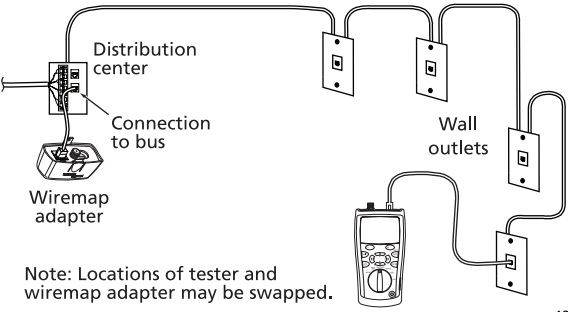

axy13

### **Connecting to a Star Topology**

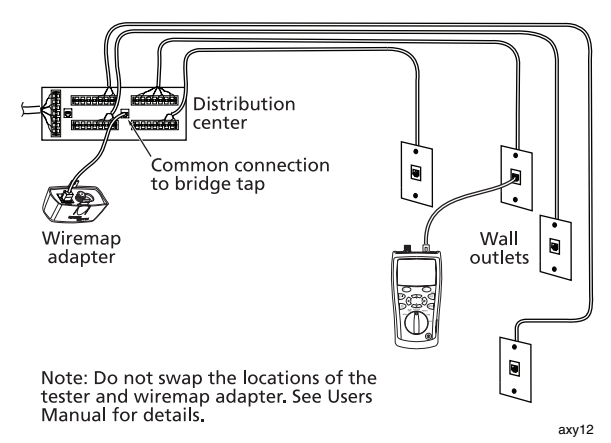

**Connecting to Coaxial Cabling** 

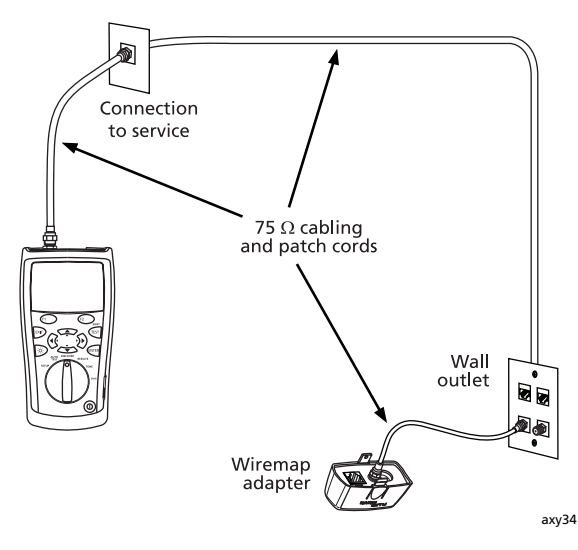

### *Results Icons*

The icons below appear on Autotest and Discover screens.

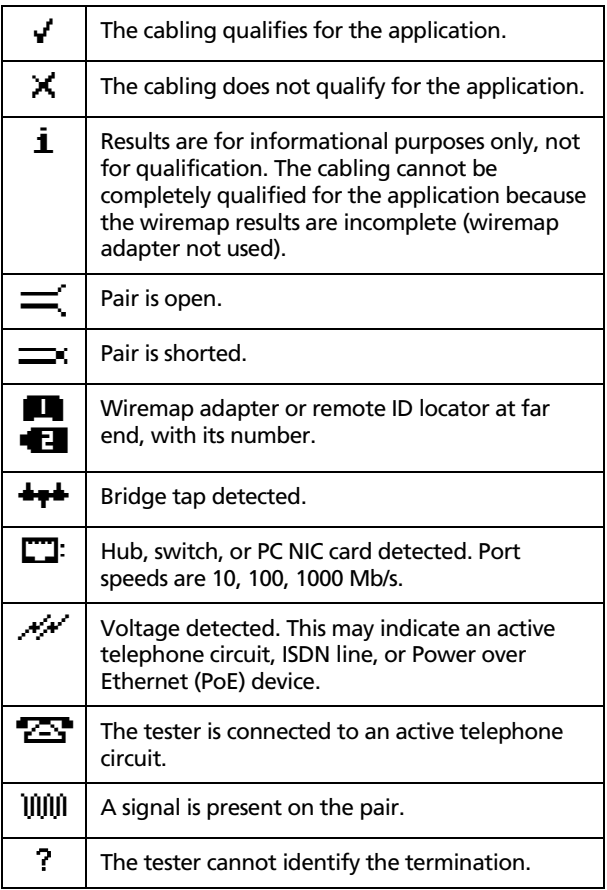

### *Discovering Cabling Characteristics*

Discover mode lets you quickly check wiremaps, measure length, and determine if cabling is connected to a network port or video device.

Turn the rotary switch to **DISCOVER**, then connect to twisted pair or 75  $\Omega$  coaxial cabling with or without a wiremap adapter at the far end. Results from Discover mode cannot be saved.

#### **Discover Mode on Twisted Pair Cabling**

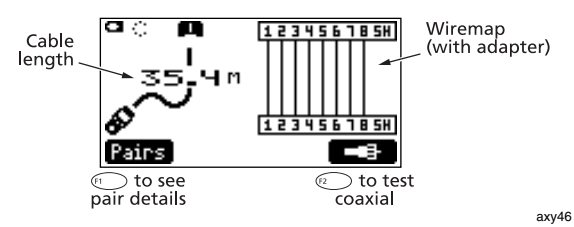

**Discover Mode on a Bridge Tap** 

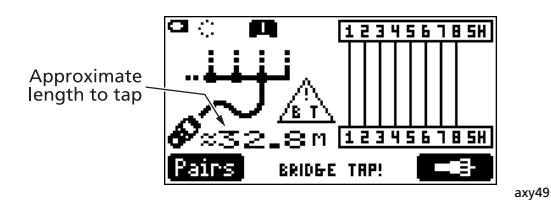

#### **Discover Mode on a Port**

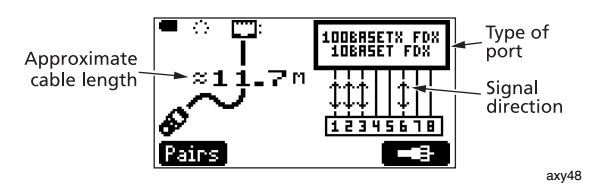

**Discover Mode on Coaxial Cabling with Adapter** 

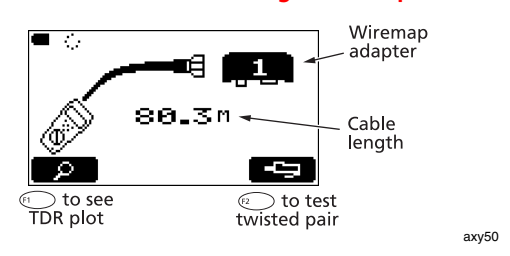

#### **Discover Mode on Coaxial Cabling Connected to a Device**

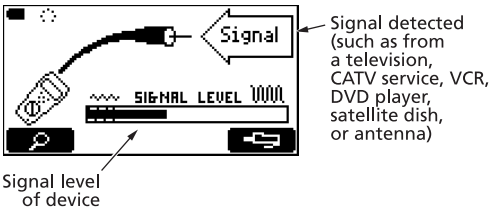

axy35

### **Discover Mode with MultiMap**

Verifies wiremaps of multiple telephone outlets connected in a star or bus topology.

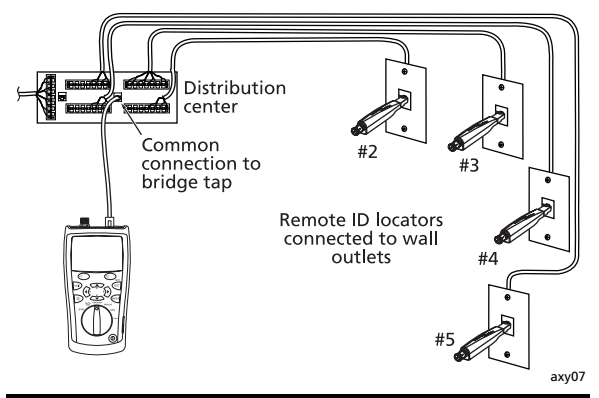

## *Qualifying Cabling with the Autotest*

The Autotest tells you if cabling will support a selected application. You can save Autotest results to document an installation.

Connect to the cabling as shown on pages 3 and 4. Turn the rotary switch to **AUTOTEST**; then press  $\sqrt{m}$ . To select tests and pairs to test, press  $\text{F}$  Setup.

*Note* 

#### *The Autotest does not support use of multiple remote ID locators (the MultiMap function).*

To save the test, press **E.R. You can enter a Site** name, **Location**, and **Outlet** to identify the results. The last character of the **Outlet** string increments each time you save an Autotest.

### **Autotest Results for Twisted Pair Cabling**

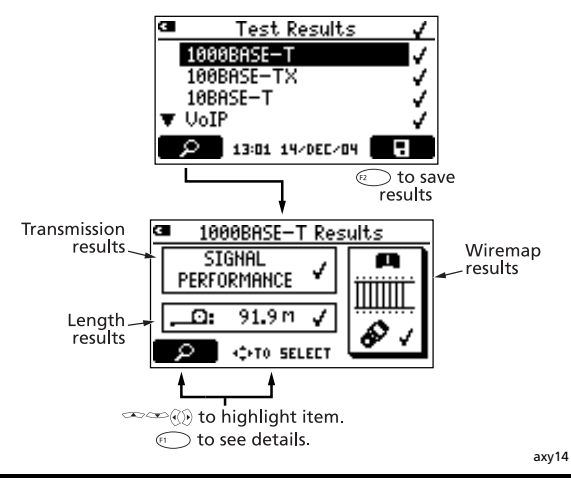

### *Using the Toner*

Turn the rotary switch to **TONE**; then select a tone function. The two IntelliTone<sup> $M$ </sup> functions work with a Fluke Networks IntelliTone probe. The other four analog tones can be detected by most tone probes.

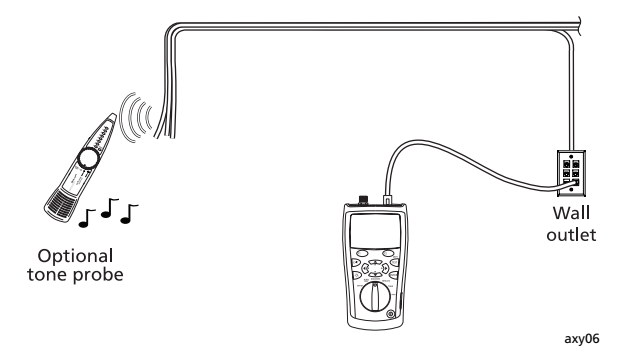

*Blinking a Port Light* 

The **Blink Port Light** function helps you determine which cable is connected to which port on a network hub or switch.

The tester's analog toner is also active when the port light function is active.

Turn the rotary switch to **DIAG**; then select **Blink Port Light**. Look for the blinking activity LED on the hub or switch.

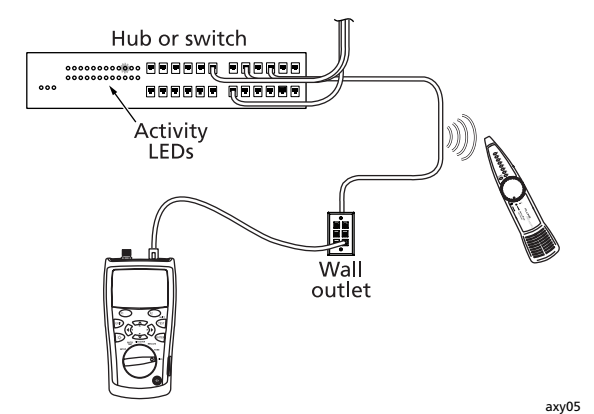

## *Testing for Continuity*

The continuity function lets you test for opens and shorts on the 8-pin modular jack or the coaxial connector.

Turn the rotary switch to **DIAG**. Use  $\leq$  to highlight **Continuity**; then press  $E_{\text{MITER}}(F_1, F_2)$ , or  $E_{\text{HST}}(F_1, F_2)$ 

The tester's beeper is silent for resistances above about 5000  $Ω$ . The beeper's tone and rhythm increase as resistance decreases.

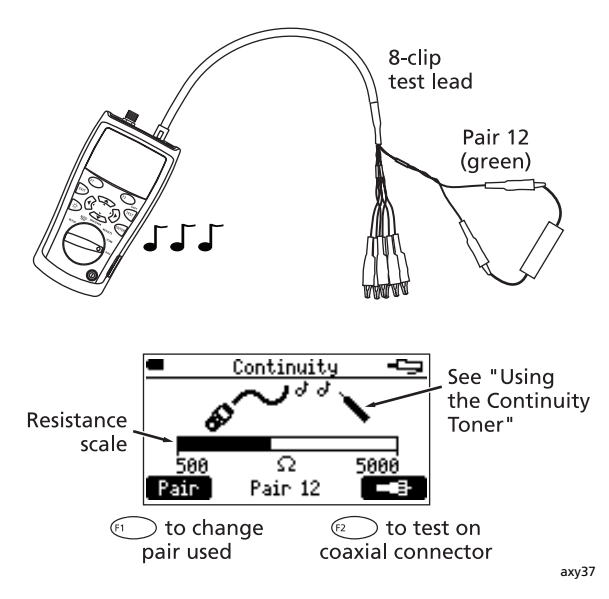

### *Using the Continuity Toner*

Turn the rotary switch to **DIAG**; then select **Continuity**. The beeper's tone and rhythm increase as resistance decreases.

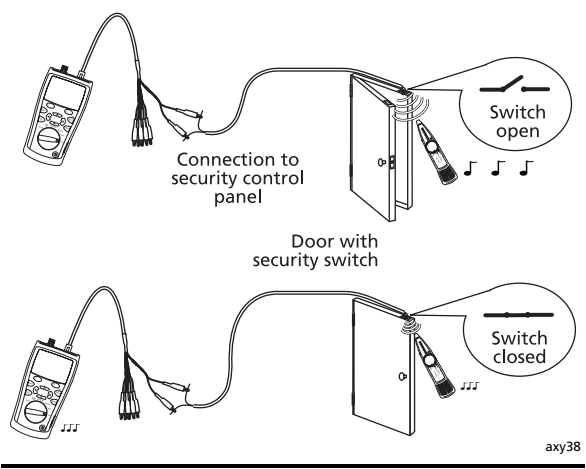

### *Locating Crosstalk and Impedance Faults*

The **Find Crosstalk Fault** and **Find Impedance Fault**  functions let you quickly check cable pairs for crosstalk and impedance faults on twisted pair cabling.

Turn the rotary switch to **DIAG**, select **Find Crosstalk Fault** or **Find Impedance Fault**; then press (ENTER OF (F1 Select a transmission standard and pair or pairs to test; then press  $F$ <sub>rest</sub>]. A wiremap adapter or ID locator is not required.

### *Testing Speaker Cabling*

The **Speaker Test** generates audible tones for testing the wiring and phase of installed twisted pair speaker cabling.

Turn the rotary switch to **Diag**; then select **Speaker Test**.

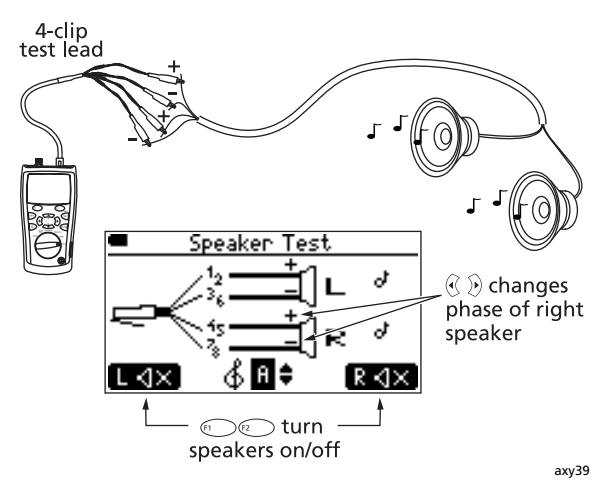

#### **4-clip test lead wiring:**

- **+** Pair 12: green **+** Pair 45: blue
- **-** Pair 36: orange **-** Pair 78: brown

### *Replacing the Batteries*

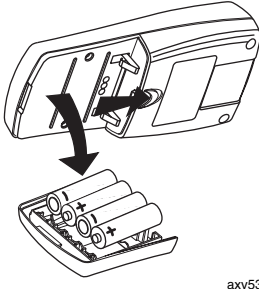

Remove yellow boot to access battery door.

4 AA batteries (alkaline recommended)

20 hours typical battery life.

axy53

# *Contacting Fluke Networks*

∕⊞∖

**[www.flukenetworks.com](http://www.flukenetworks.com)**

**support@flukenetworks.com**

- +1-425-446-4519
- Australia: 61 (2) 8850-3333 or 61 3 9329 0244
- Beijing: 86 (10) 6512-3435
- Brazil: 11 3044 1277
- Canada: 1-800-363-5853
- Europe: +44 1923 281 300
- Hong Kong: 852 2721-3228
- Japan: +81-3-3434-0181
- Korea: 82 2 539-6311
- Singapore: +65-6738-5655
- Taiwan: (886) 2-227-83199
- USA: 1-800-283-5853
- Anywhere in the world: +1-425-446-4519

Visit our website for a complete list of phone numbers.